#### МИНИСТЕРСТВО СЕЛЬСКОГО ХОЗЯЙСТВА РОССИЙСКОЙ ФЕДЕРАЦИИ Федеральное государственное бюджетное образовательное учреждение высшего образования «КУБАНСКИЙ ГОСУДАРСТВЕННЫЙ АГРАРНЫЙ УНИВЕРСИТЕТ ИМЕНИ И.Т. ТРУБИЛИНА»

# ИНСТИТУТ ЦИФРОВОЙ ЭКОНОМИКИ И ИННОВАЦИЙ

**УТВЕРЖДАЮ** Директор Института цифровой экономики и инноваций, профессор 20 В. А. Семидоцкий 2023 г.

# **Рабочая программа дисциплины**

## **«ЦИФРОВЫЕ ПРОДУКТЫ И ТЕХНОЛОГИИ В СЕЛЬСКОМ ХОЗЯЙСТВЕ»**

**Направление подготовки 38.03.01 Экономика**

**Направленность Цифровая экономика**

**Уровень высшего образования Бакалавриат** 

> **Форма обучения Очная**

> > Краснодар 2023

Рабочая программа дисциплины «цифровые продукты и технологии в сельском хозяйстве» разработана на основе ФГОС ВО – бакалавриат по направлению подготовки 38.03.01 Экономика, утвержденного приказом Министерства науки и высшего образования РФ от 12 августа 2020г. №954.

Автор:

к.т.н., доцент Н.А. Ринас

Руководитель ОПОП ВО подготовки обучающихся по направлению подготовки 38.03.01 Экономика, направленность «Цифровая экономика» / В. А. Семидоцкий

#### **1 Цель и задачи освоения дисциплины**

Целью освоения дисциплины «Цифровые технологии в сельском хозяйстве» является формирование комплекса знаний по существующим цифровым технологиям, применяемых в сельском хозяйстве.

Задачи:

– формирование знаний о современном составе интеллектуальных технических средств;

– формирование представлений о дистанционном зондировании полей;

– формирование знаний о возможностях определения границ полей и локального отбора проб почвы в системе координат;

– формирование знаний об использовании систем параллельного вождения тракторов и комбайнов при выполнении технологических операций;

– формирование знаний о дифференцированных технологиях в обработке почвы, посеве, внесении удобрений, опрыскивании и орошении;

– формирование представлений об использовании систем технического зрения на интеллектуальных технических средствах;

– формирование навыков работы в программном обеспечении для контроля и управления с.-х. производством;

– формирование знаний о робототехнике;

– формирование знаний об экономических и экологических аспектах использования интеллектуальных технических средств в точном земледелии.

## **2 Перечень планируемых результатов по дисциплине, соотнесенных с планируемыми результатами освоения ОПОП ВО**

В результате освоения дисциплины формируются следующие компетенции:

– Способность осуществлять подготовку инвестиционного проекта  $(IIKC-2)$ 

– Способность обосновать организационно-управленческие решения по повышению эффективности деятельности (ПКС-9)

## **3 Место дисциплины в структуре ОПОП ВО**

«Цифровые технологии в сельском хозяйстве» является дисциплиной вариативной части ОПОП ВО подготовки обучающихся по направлению подготовки 38.03.01 Экономика, направленность «Цифровая экономика».

# **4 Объем дисциплины** (108 часов, 3 зачетные единицы)

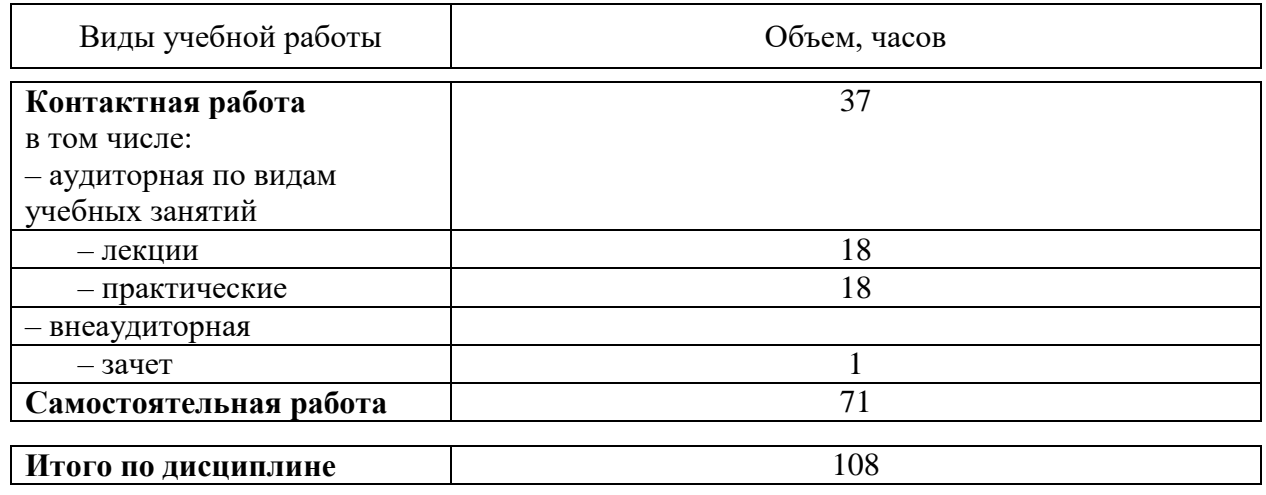

# **5 Содержание дисциплины**

По итогам изучения дисциплины обучающиеся сдают зачет

# **Содержание и структура дисциплины по очной форме обучения**

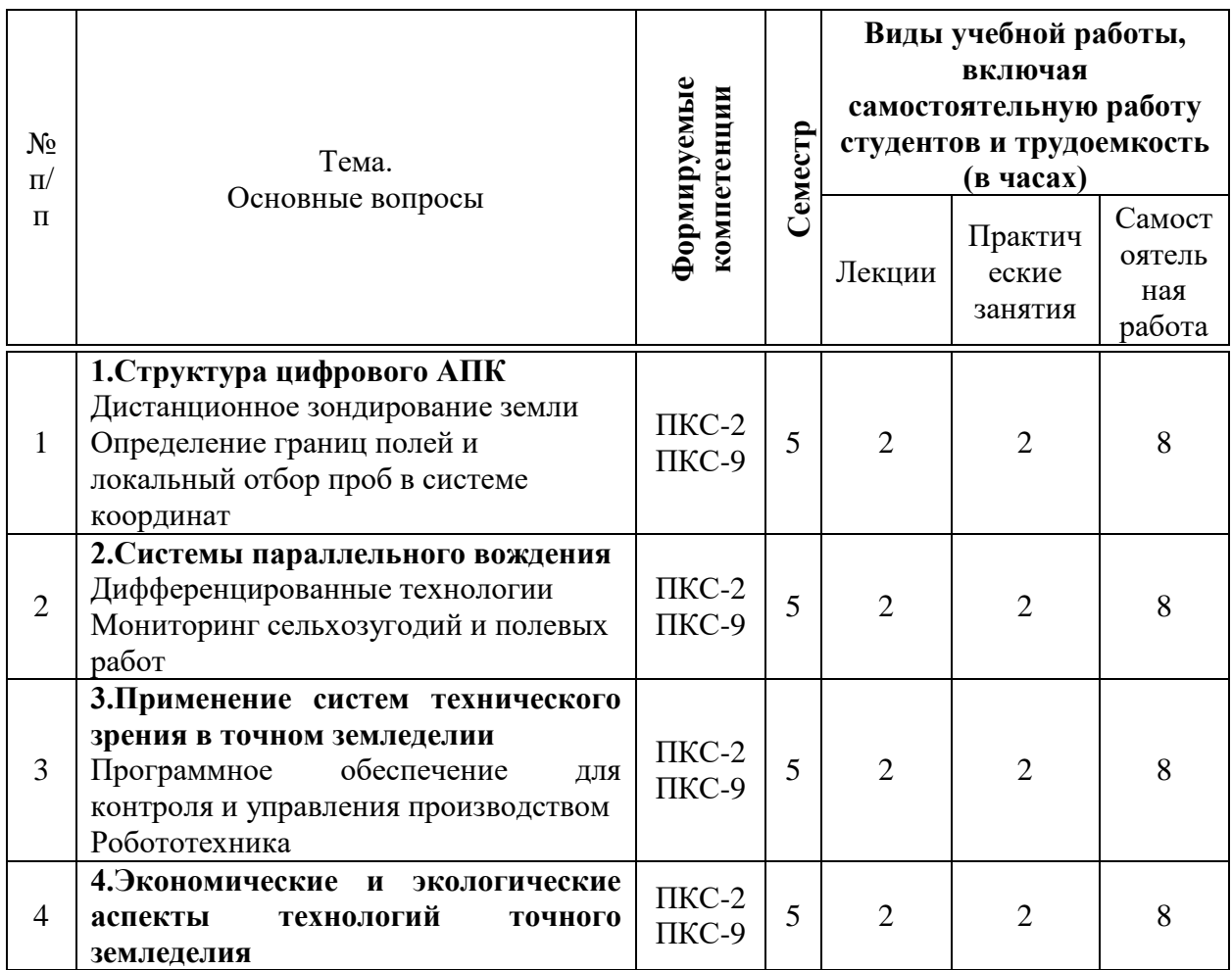

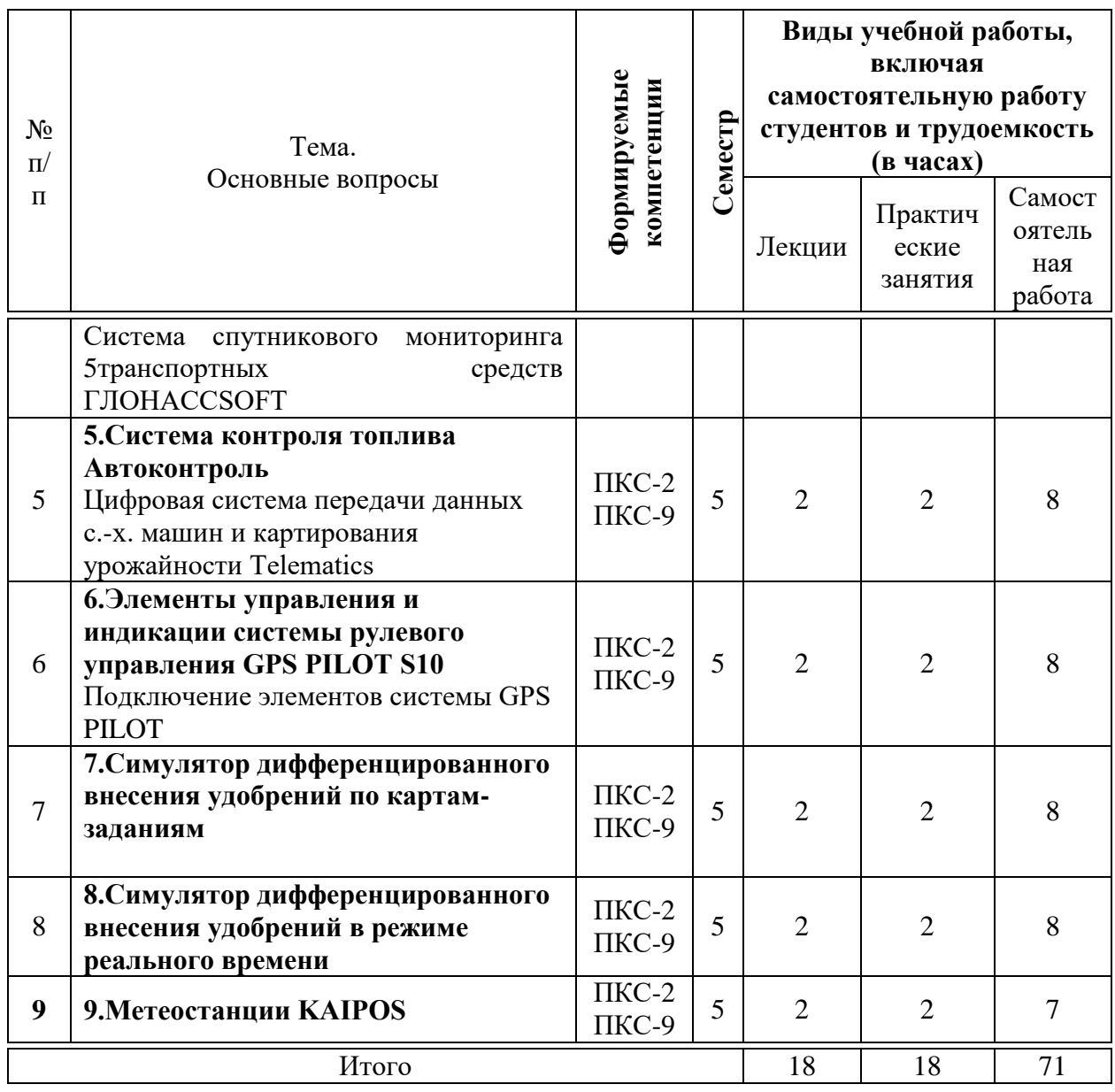

# **6 Перечень учебно-методического обеспечения для самостоятельной работы обучающихся по дисциплине**

6.1 Методические указания (собственные разработки)

## **7 Фонд оценочных средств для проведения промежуточной аттестации**

**7.1 Типовые контрольные задания или иные материалы, необходимые для оценки знаний, умений, навыков и опыта деятельности, характеризующих этапы формирования компетенций в процессе освоения программы профессиональной переподготовки**

**Практические задания (пример)**

# **Элементы управления и индикации системы рулевого управления GPS PILOT S10**

*Цель работы* – изучение элементов управления и индикации системы рулевого управления GPS PILOT S10.

#### *Общие положения*

Демонстрационный стенд системы рулевого управления GPS PILOT S10 показан на рисунке 1.

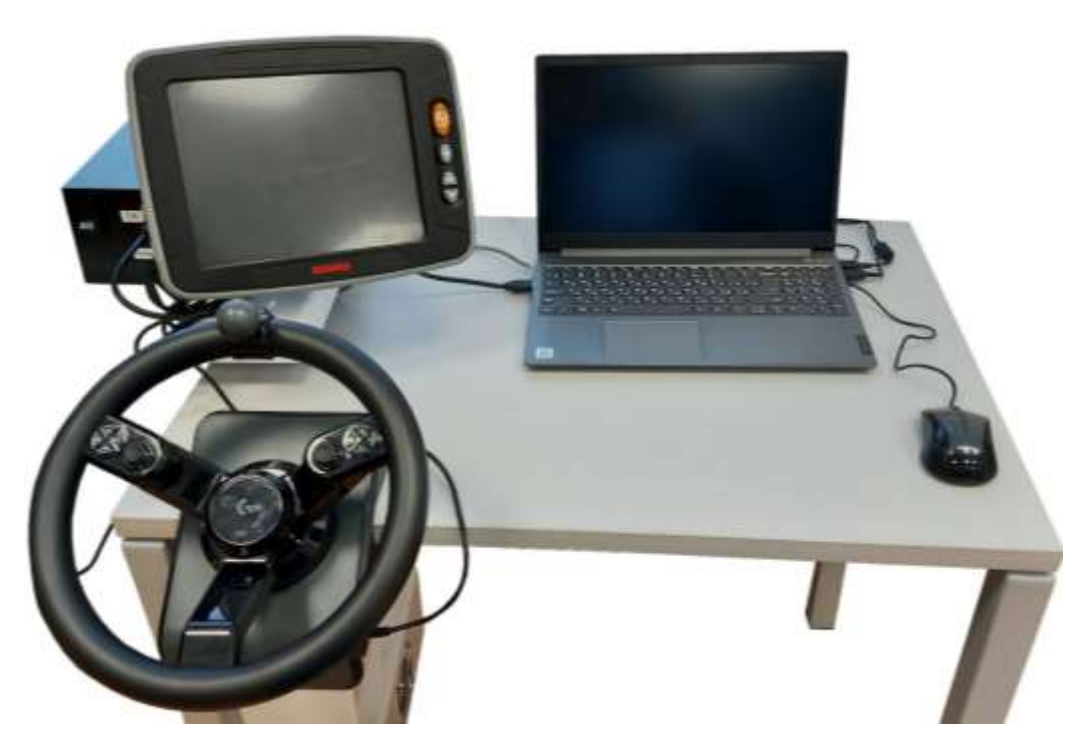

Рисунок 1 – Демонстрационный стенд системы рулевого управления

Систему GPS PILOT можно использовать только для автоматического рулевого управления машиной на участках движения по полю или для индикации отклонения от заданной траектории движения.

Помимо функций AUTO TURN, SECTION VIEW, управление заданиями, управление опорными линиями, терминал, оснащенный дисплеем 10,4 дюймов с высоким разрешением и сенсорным экраном, имеет целый ряд дополнительных функций. С помощью терминала S10 можно управлять совместимыми с ISOBUS навесными орудиями. Также можно дополнительно активировать прием спутниковых сигналов системы ГЛОНАСС.

Рассмотрим устройство системы GPS PILOT (рисунок 2).

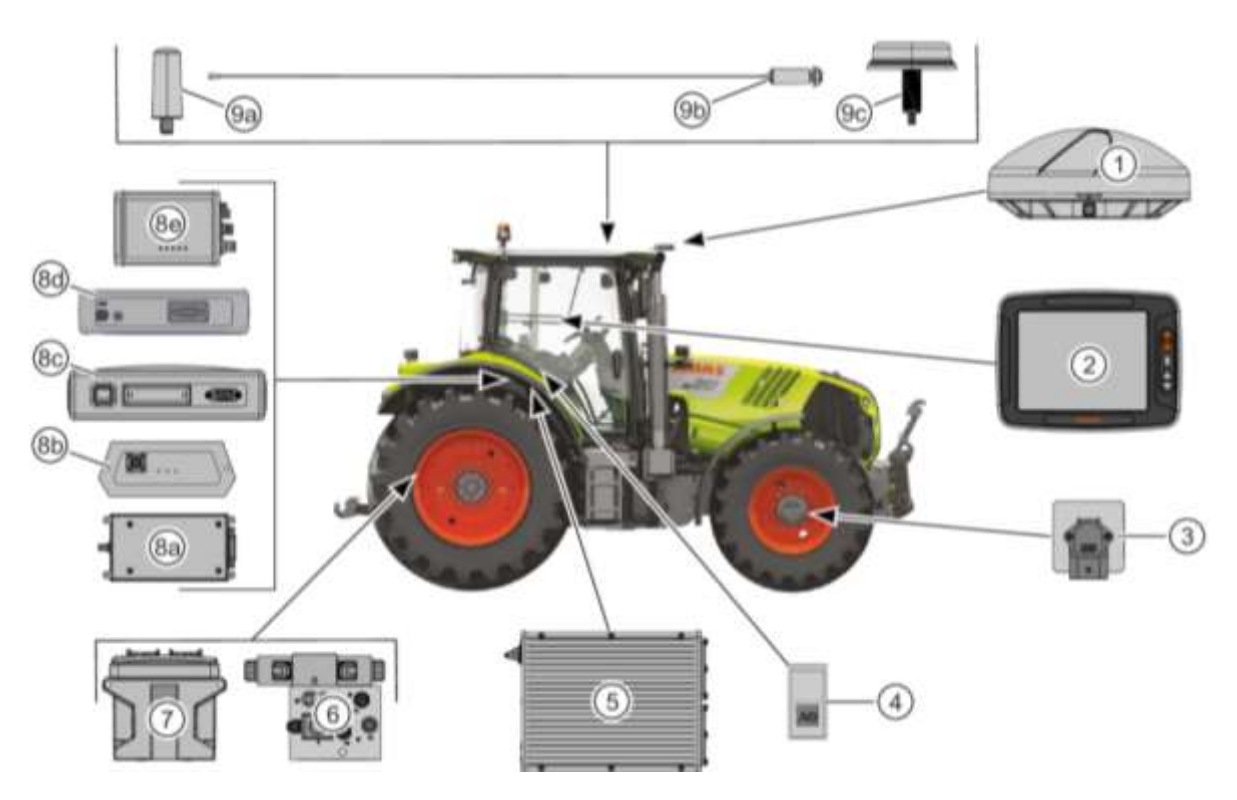

Рисунок 2 – Устройство системы GPS PILOT:

*1* – антенна GNSS; 2 – терминал S10; *3* – сенсор угла поворота; *4* – главный выключатель GPS PILOT; *5* – навигационный компьютер; *6* – клапан рулевого управления; *7* – блок управления клапанами; *8a* – радиомодем; *8b* – модем RTK; *8c* – модем Motorola; *8d* – радиостанция RTK; *8e* – модуль; *9a, 9b* – радиоприемная антенна; *9c* – антенна GPS / мобильной сети

Элементы системы GPS PILOT показаны на рисунке 3.

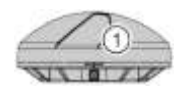

Антенна GNSS **Принимает сигналы спутников** 

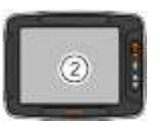

Терминал S10 **Панель индикации и управления** 

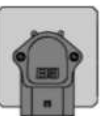

Сенсор угла поворота ( see ) определение угла поворота колес

Главный выключатель

Навигационный компьютер

Клапан рулевого

управления

включает навигационный компьютер

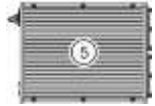

обработка данных и расчет маршрута

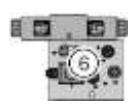

активация рулевого управления

Блок управления клапанами

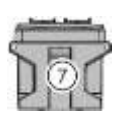

активация клапана рулевого управления

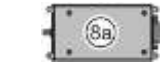

Радиомодем **дальные простработка корректирующих** данных

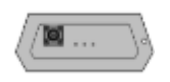

Модем RTK и профессор обработка корректирующих данных

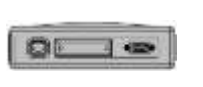

Модем Motorola **обработка корректирующих** данных

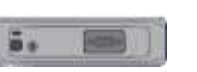

Радиостанция RTK **Серегия с этом обработка корректирующих** данных

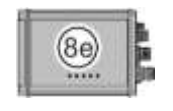

Модуль **Видирий в 1988 год в 1968** году обработка корректирующих данных

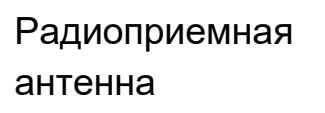

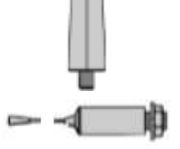

прием корректирующего сигнала

Антенна GPS /

мобильной сети **прием корректирующего сигнала** 

#### Рисунок 3 – Элементы системы GPS PILOT

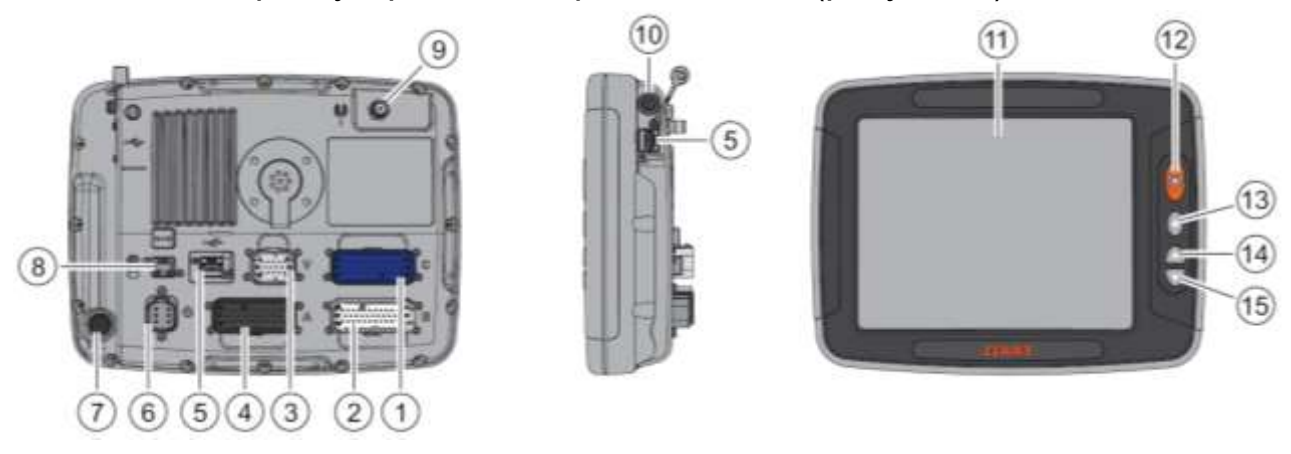

#### Рассмотрим устройство терминала S10 (рисунок 4).

#### Рисунок 4 – Устройство терминала GPS PILOT S10:

*1, 2, 3* – разъемы; 4 – подключение; *5* – USB разъем; *6 –* разъем питания; *7* – клавишный выключатель; *8* – сетевой разъем; *9* – антенный разъем; *10* – разъем для наушников; *11* – сенсорный экран; *12* – кнопка GPS PILOT; *13* – выключатель фаворитов; *14* – выключатель увеличения яркости дисплея; *15* – выключатель уменьшения яркости дисплея

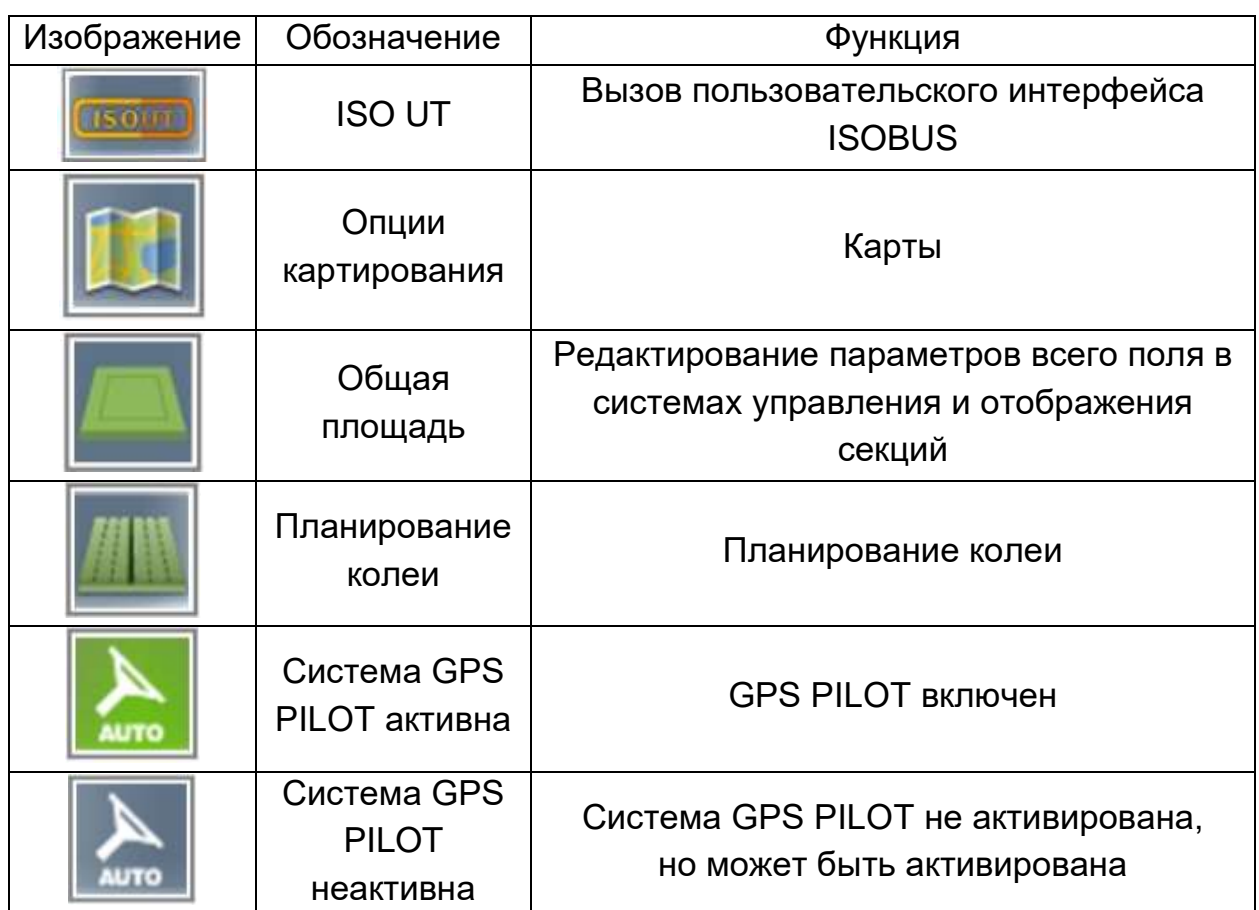

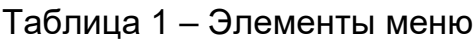

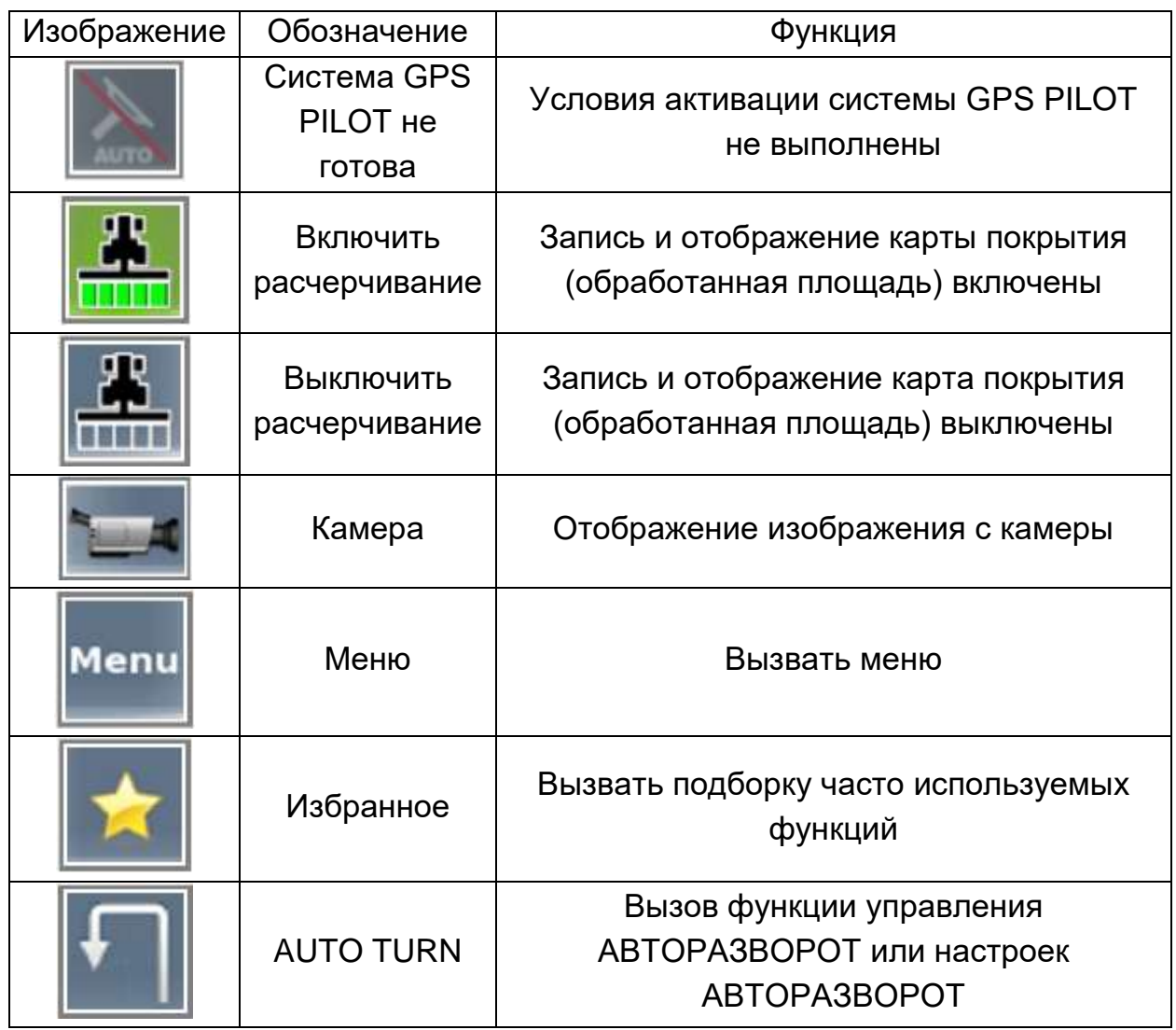

## *Видеоролик*

Наденьте гарнитуру и просмотрите видеоролик по **[ссылке](https://www.youtube.com/watch?v=Aca2CdvHTxI&t=160s)**

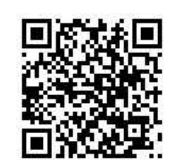

## *Задание*

1. Нажмите до конца кнопку главного выключателя и кнопку включения ноутбука (рисунок 5).

2. Включите клавишный выключатель терминала (рисунок 6 *а*) и запустите на рабочем столе ноутбука программу **CLAAS\_Simulator** (рисунок 6 *б*).

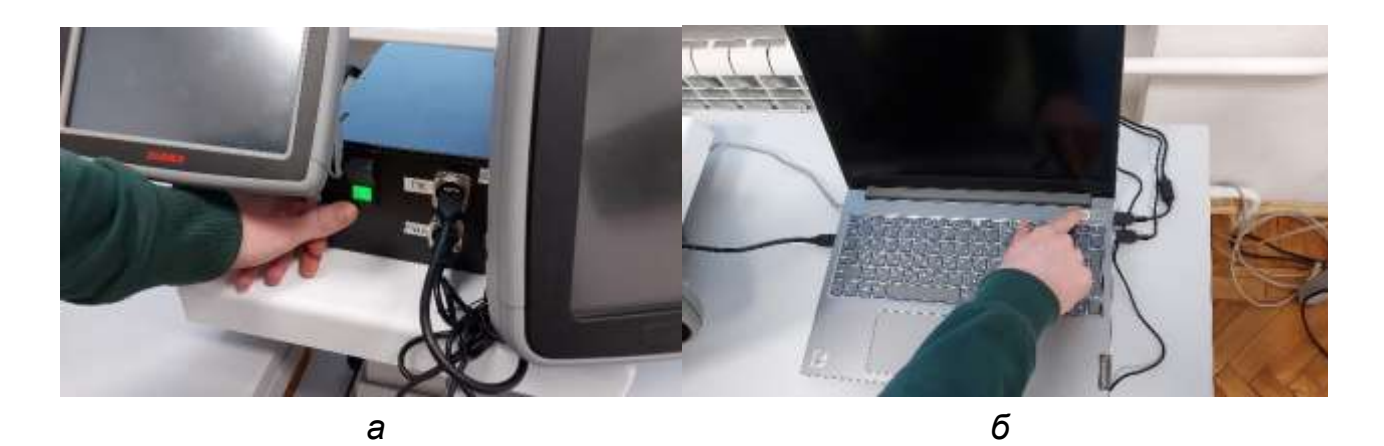

Рисунок 5 – Включение: *а –* главного выключателя; *б* – ноутбука

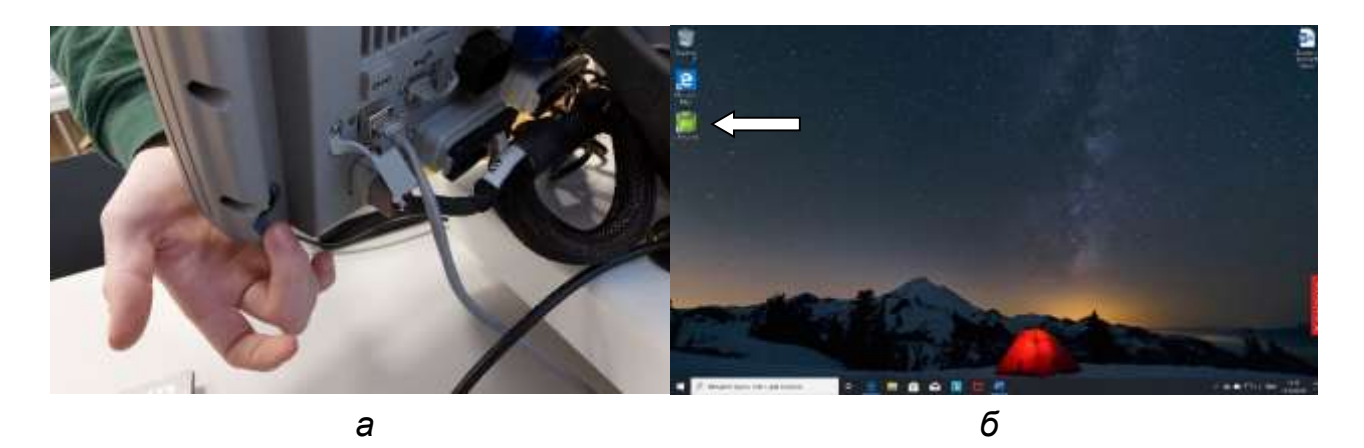

Рисунок 6 – Включение:

*а –* клавишного выключателя терминала; *б* – программы CLAAS\_Simulator

3. После запуска терминала и появления надписи **Предупреждение**, прочитайте инструкцию и нажмите **Я принимаю** (рисунок 7 *а*), далее выберите **Новый заказ** (рисунок 7 *б*).

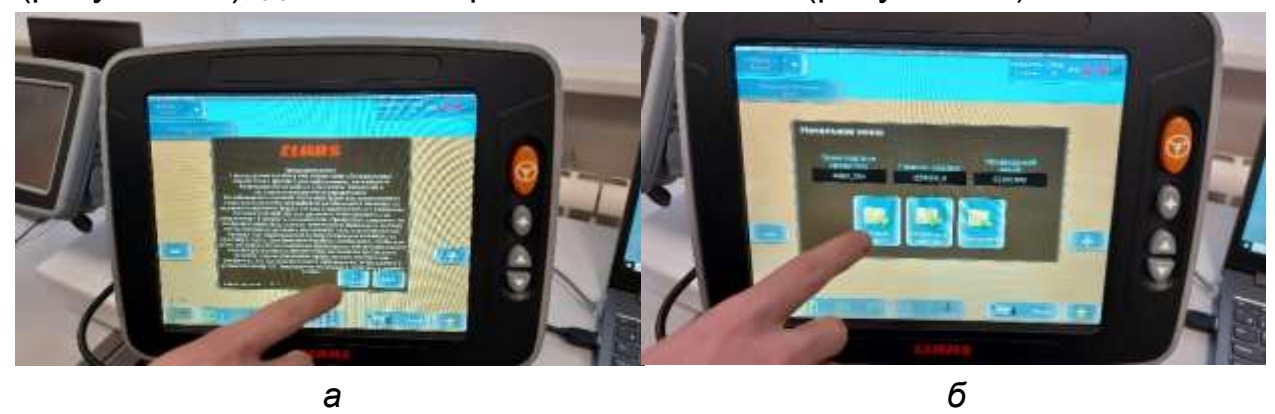

Рисунок 7 – Выбор вкладок: *а –* **Я принимаю**; *б* – **Новый заказ**

4. Выберите вкладку **Создать** (рисунок 8 *а*) и **Измените текущий заказ** (рисунок 8 *б*).

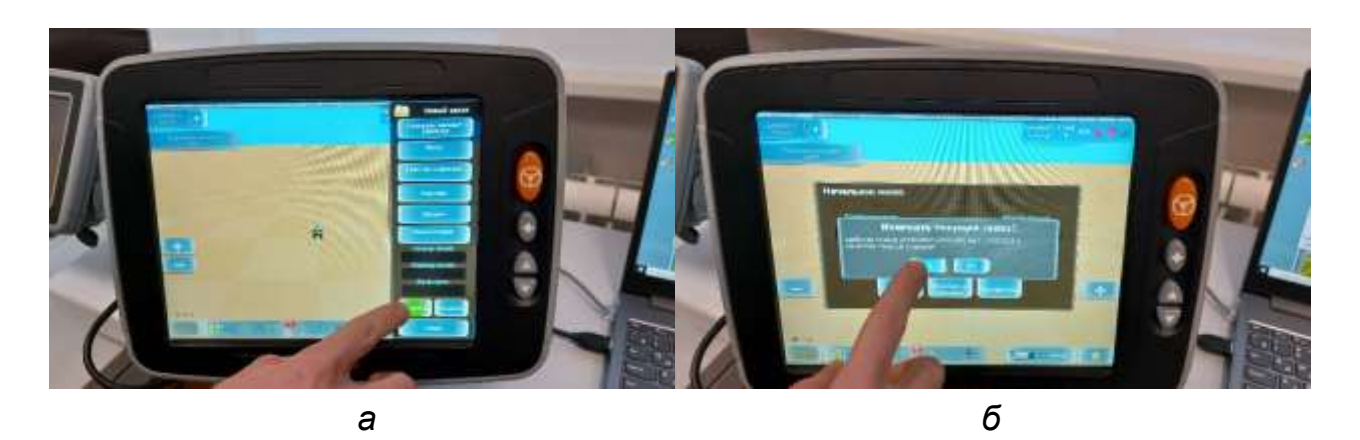

Рисунок 8 – Выбор вкладок: *а –* **Создать**; *б* – **Изменить текущий заказ**

5. В программе **GPS Pilot Tractor Simulator** на ноутбуке выберите вкладку **CONNECT** (рисунок 9 *а*). При этом изменится надпись на **DISCONNECT** и загорится зеленая подсветка активации.

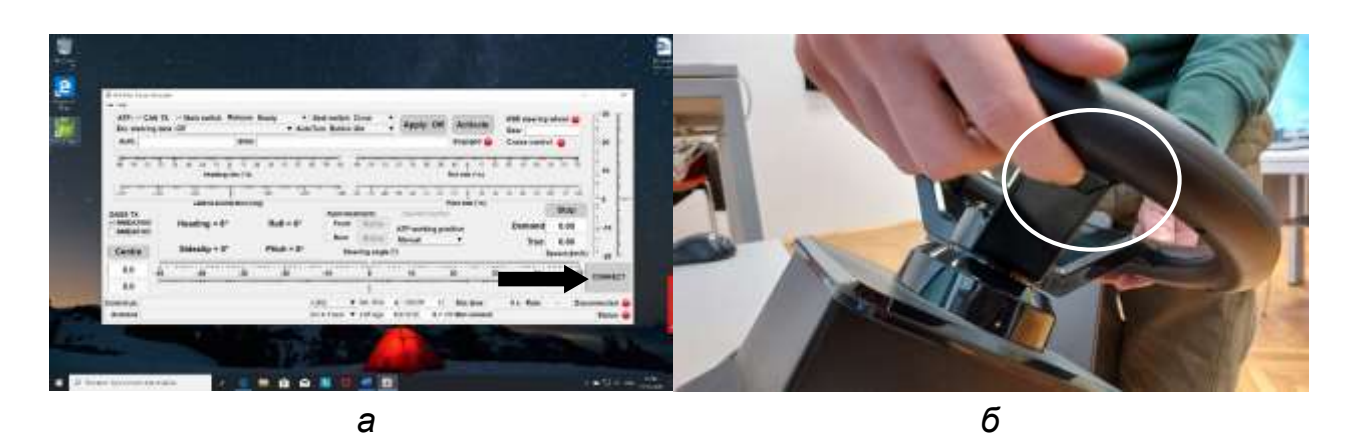

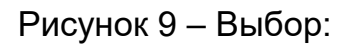

*а –* вкладки **CONNECT**; *б* – нажатие клавиши включения **Cruise control**

6. Включите с левой нижней стороны рулевого колеса кнопку включения **Cruise control** (рисунок 9 *б*).

7. Увеличьте скорость движения клавишей на левой стороне рулевого колеса (рисунок 10).

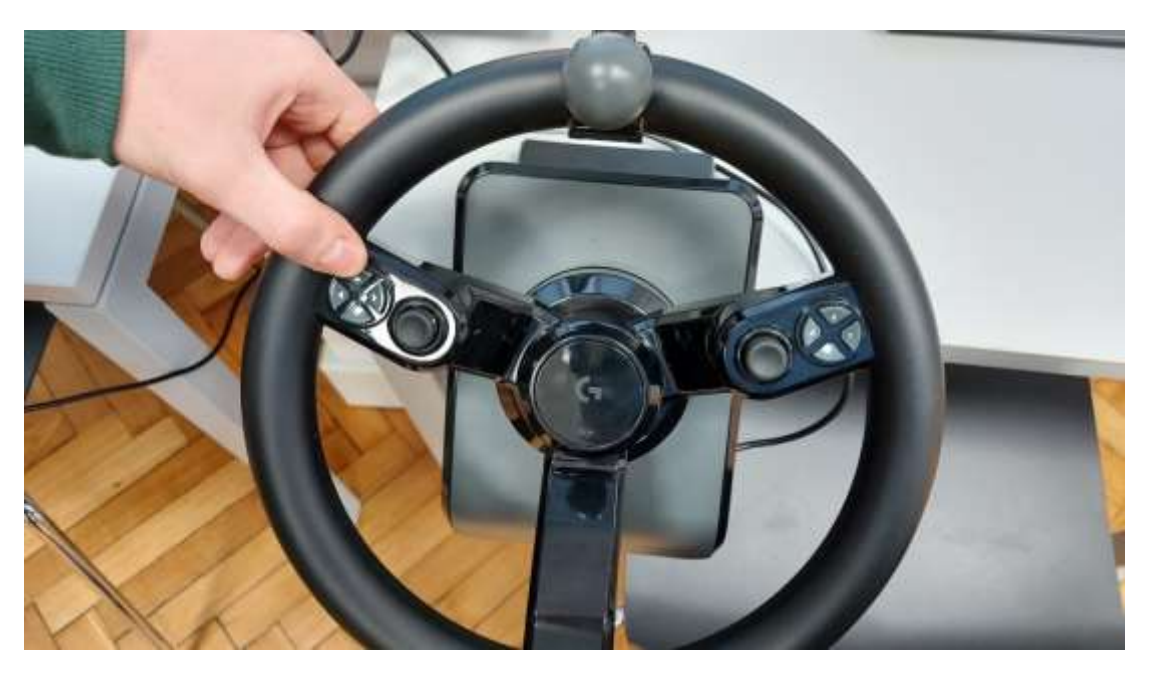

Рисунок 10 – Изменение скорости агрегата

8. При этом изменится надпись на вкладке **Gear** и загорится зеленая подсветка активации **Cruise control** (рисунок 11 *а*) и изменится скорость движения.

9. На дисплее в нижней части экрана выберите **Планирование колеи** (рисунок 11 *б*).

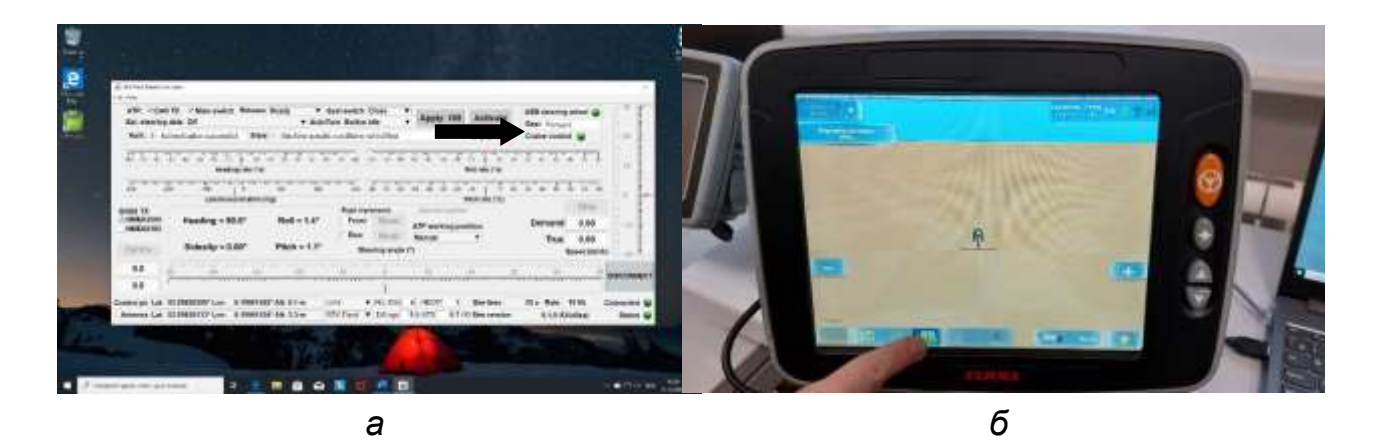

Рисунок 11 – Изменение и выбор: *а –* вкладки **Gear** и зеленой подсветки активации **Cruise control**; *б* – вкладки **Планирование колеи**

10. Выберите вкладку **Прямо** (рисунок 12 *а*), линия **А=В** (рисунок 12 *б*), последовательно **Точка А** (рисунок 13, *а*), **Точка В** (рисунок 13 *б*).

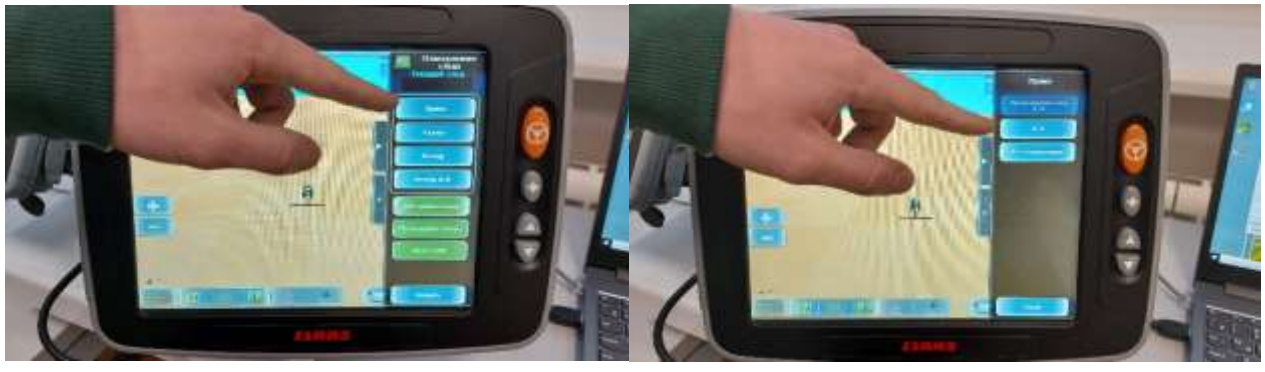

*а б*

Рисунок 12 – Выбор вкладок: *а –* **Прямо**; *б* – линия **А=В**

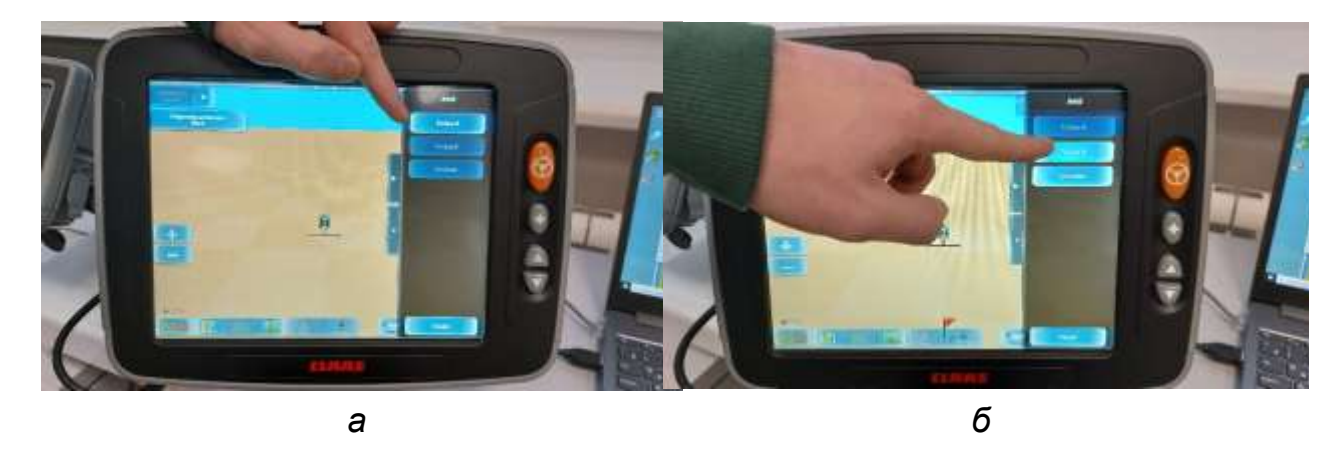

Рисунок 13 – Выбор вкладок: *а –* **Точка А**; *б* – **Точка В**

11. Перейдите к вкладке **Меню** в правой нижней части дисплея (рисунок 14 *а*), а далее **Заказы** (рисунок 14 *б*).

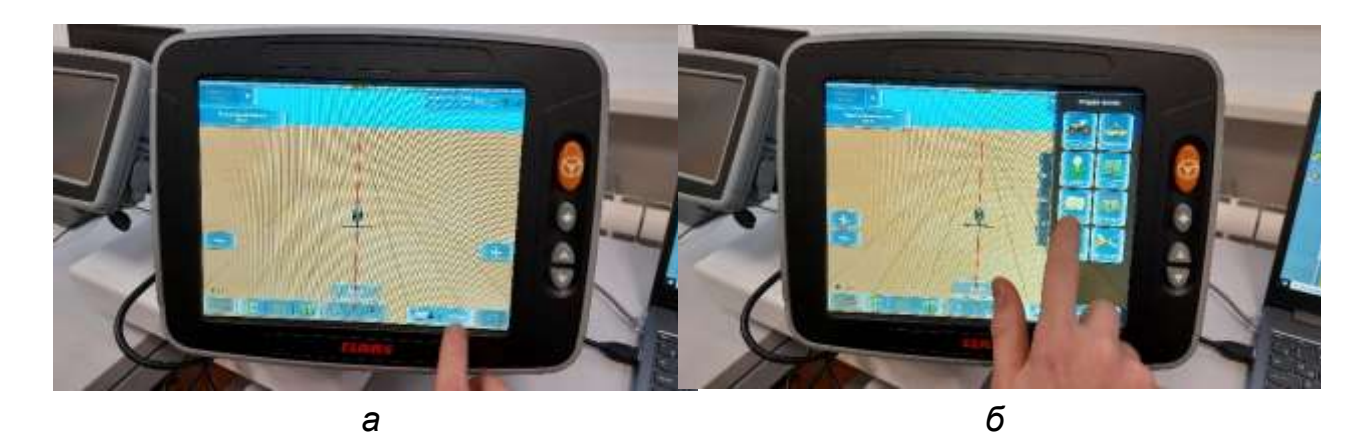

Рисунок 14 – Выбор вкладок: *а –* **Меню**; *б* – **Заказы**

12. Запустите **Текущий заказ** (рисунок 15 *а*). Когда будет активна,

выберите вкладку **Автопилот** (рисунок 15 *б*).

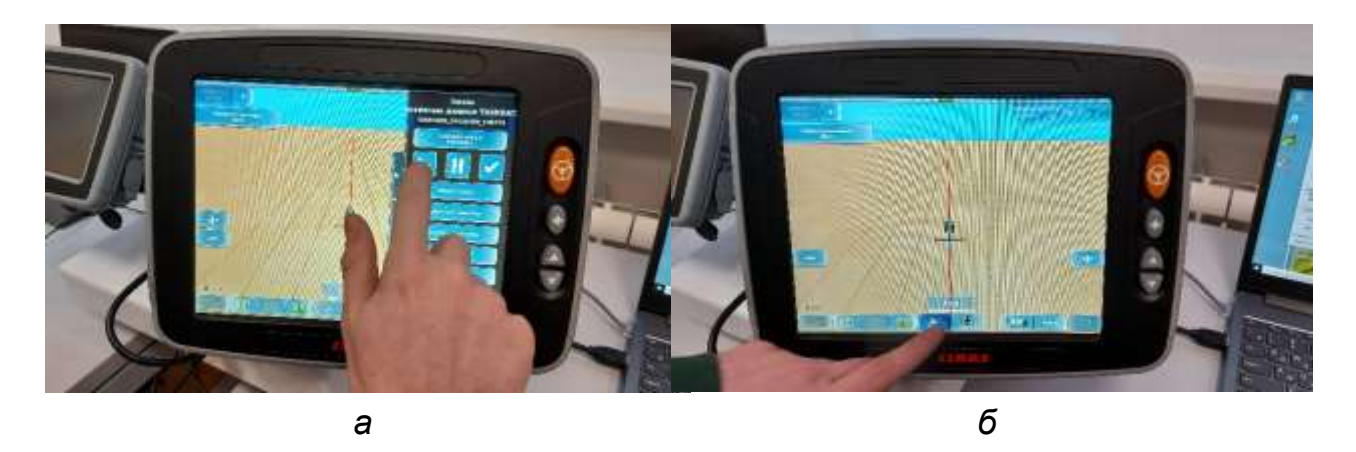

Рисунок 15 – Выбор вкладок: *а –* **Текущий заказ**; *б* – **GPS PILOT**

13. Воспользуйтесь функцией **TURN IN,** которая облегчает вход в след при ручном развороте и обеспечивает возможность своевременного активирования автоматического рулевого управления (рисунок 16). Оптимальный маршрут входа в след планируется с учетом различных факторов (выверка машины, минимальный радиус разворота, скорость движения и т. п.). Функцию **TURN IN** можно использовать для проводки по прямой линии, контурной линии AB и кругообразной линии.

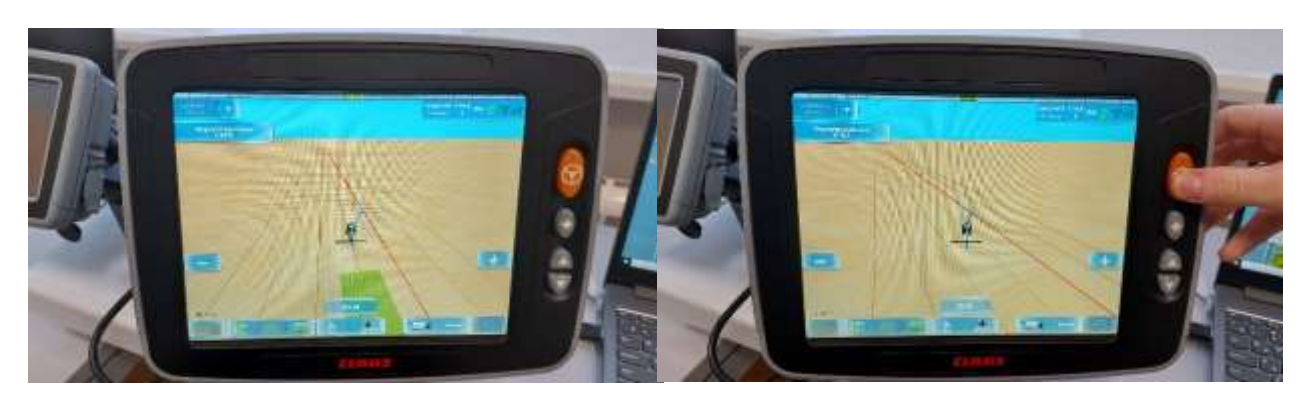

Рисунок 16 – Функция **TURN IN**

14. Функция **AUTO TURN** служит для автоматического разворота машины с системой GPS PILOT.

Разворот с функцией **AUTO TURN** возможен при движении вперед и назад.

Разворот с функцией **AUTO TURN** поддерживают следующие режимы движения: линия A=B, контурная линия AB.

Система вычисляет траекторию, и с соответствующей точностью антенны машина въезжает в выбранную колею. Благодаря этому вход машины в колею не требуется, и колея будет прямой с самого начала.

Место, необходимое для разворота, зависит от скорости, рабочей ширины и расстояния до следующей колеи.

Водитель задает место, на котором производится разворот машины. Он может либо задать фиксированные точки разворота, либо инициировать каждый разворот вручную.

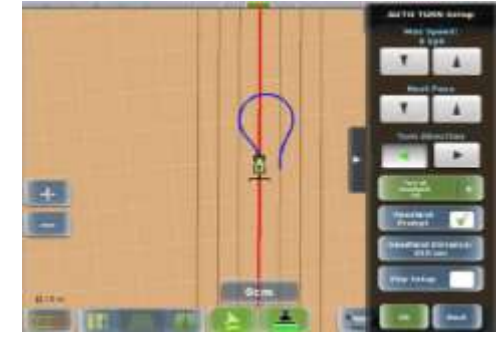

Задать фиксированные точки разворота можно тремя способами: следы разворотной полосы (карта покрытия), на линии границы, внутри границ.

Если развороты инициируются вручную, то разворот возможен в любом месте поля.

Для обеспечения безопасности водитель перед началом любого разворота должен подтвердить его.

15. Выберите команду **AUTO TURN** (рисунок 17 *а*).

16. Выберите направление разворота и подтвердите **Go** (рисунок 17 *б*).

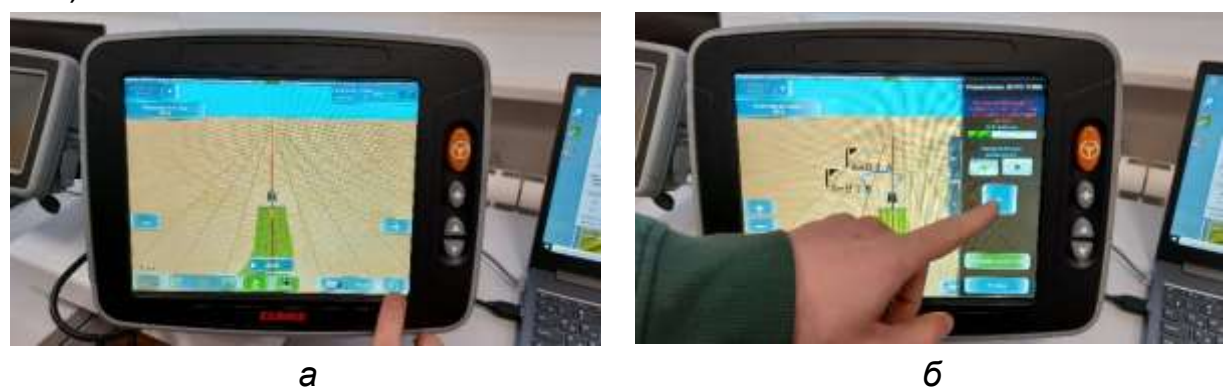

Рисунок 17 – Выбор вкладок: *а –* **AUTO TURN**; *б* – **Go**

17. Перед разворотом отключите режим записи обработанной площади (рисунок 18 *а*) и уменьшите скорость движения.

18. Далее необходимо завершить работу с системой, выполнив

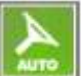

действия в обратном порядке. Отключите вкладку **Автопилот** (рисунок 18 *б*).

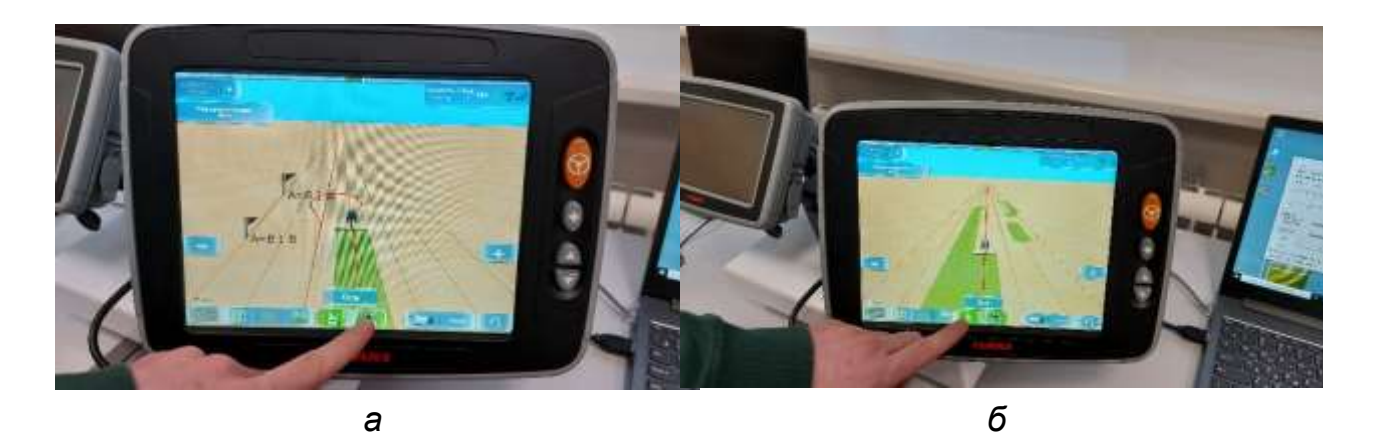

Рисунок 18 – Выбор вкладок: *а –* записи обработанной площади; *б* – Автопилот

19. Выключите с левой нижней стороны рулевого колеса кнопку включения **Cruise control** (рисунок 19 *а*).

20. Выберите **Меню – Заказы – Текущий заказ** и отключите его (рисунок 19 *б*).

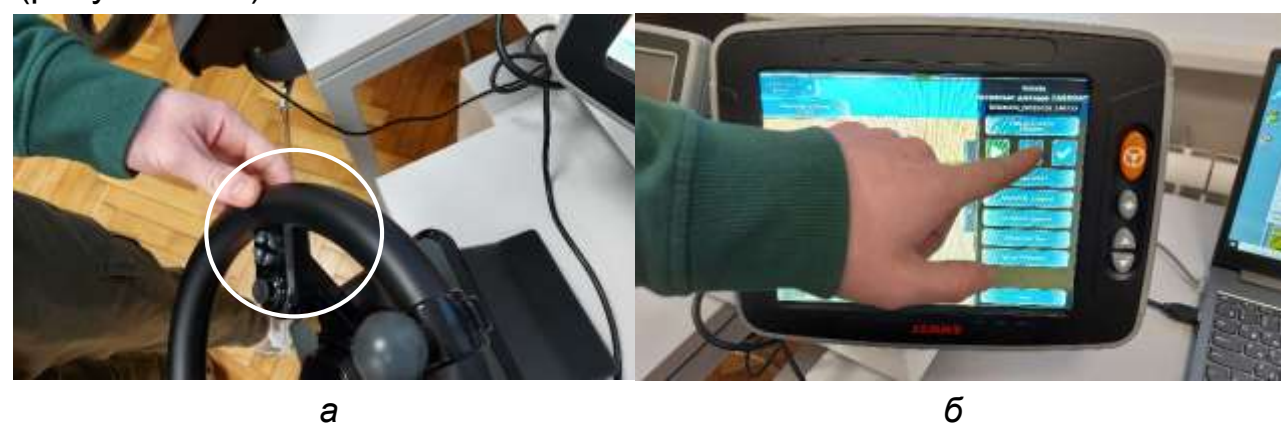

Рисунок 19 – Выбор:

*а –* нажатие клавиши включения **Cruise control**; *б* – отключение текущего заказа

21. В программе **GPS Pilot Tractor Simulator** на ноутбуке выберите вкладку **DISCONNECT** (рисунок 20 *а*). При этом изменится надпись на **CONNECT** и загорится красная подсветка активации.

22. Выключите термимал (рисунок 20 *б*).

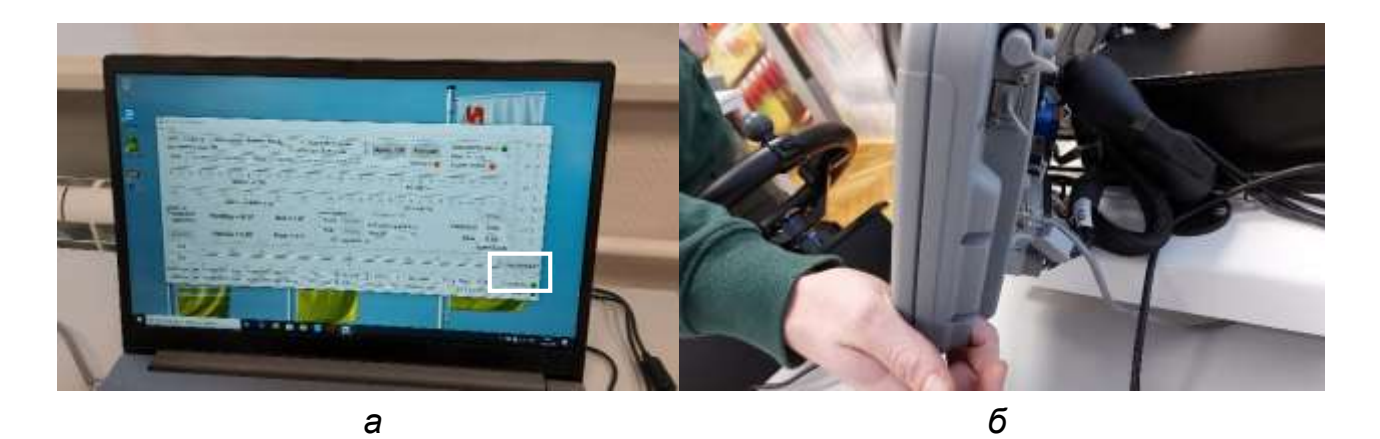

Рисунок 20 – Выбор:

*а –* вкладки **CONNECT**; *б* – клавиши выключения терминала

23. Выключите до конца кнопку главного выключателя и ноутбука (рисунок 21).

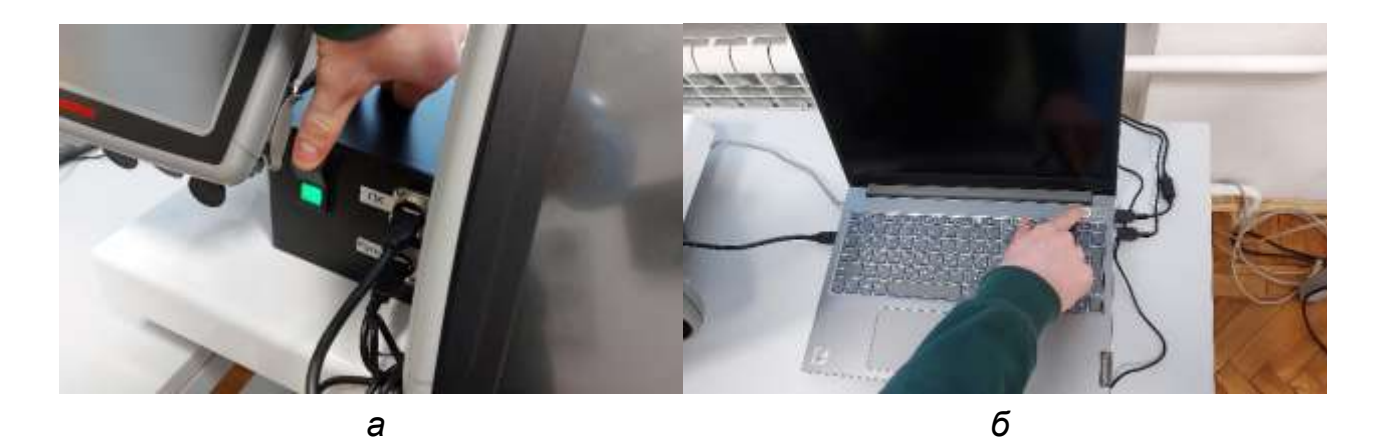

Рисунок 21 – Выключение: *а –* главного выключателя; *б* – ноутбука

**Тестовые задания**

1. Что понимают под цифровым сельским хозяйством?

**а) производство сельскохозяйственной продукции с использованием более автономных от непосредственного участия человека производственных и бизнес-процессов** 

б) производство сельскохозяйственной продукции с использованием менее автономных от непосредственного участия человека производственных и бизнес-процессов

в) производство сельскохозяйственной продукции только с участием человека

г) производство органической сельскохозяйственной продукции

2. Основой цифрового сельского хозяйства являются …

### **а) модели сквозных процессов производства и сбыта сельскохозяйственной продукции**

б) классические модели производства и сбыта сельскохозяйственной продукции

в) модели, не связанных между собой процессов производства и сбыта сельскохозяйственной продукции

г) модели сквозных процессов сбора и сбыта автомобилей

3. Точное земледелие – интегрированная сельскохозяйственная производственная система, основанная на достижениях …

#### **а) информационных технологий**

б) экстенсивной технологии

в) технологии хранения продукции растениеводства

г) легкой промышленности

4. Какой элемент точного земледелия является лишним?

#### **а) мониторинг состояния здоровья стада**

б) определение границ поля с использованием спутниковых систем навигации

в) системы параллельного вождения машин

г) картирование урожайности

5. Беспилотный летательный аппарат (БПЛА) в общем случае – это летательный аппарат:

#### **а) без экипажа на борту**

б) с экипажем на борту

в) с ограниченным количеством экипажа на борту

г) с летчиком на борту

6. Принципиально известны два варианта конструкции БПЛА:

#### **а) с фиксированным и вращающимся крылом**

б) с крылом и без крыла

в) с шарнирным и не шарнирным крылом

г) с шасси и без шасси

7. Самым популярным индексом растительности является:

**а) NDVI (Normalized Difference Vegetation Index – нормализованный вегетационный индекс)**

б) NDRE (Normalized Difference Red Edge)

- в) Sentera Quad
- г) Phanton 4 Pro

8. Электронные схемы полей создаются следующими способами:

**а) объездом по периметру поля с навигационным оборудованием; обрисовкой контуров полей по космоснимку или по результатам облета дроном; считыванием контуров полей с бортовых терминалов сельхозтехники и комбинированный метод**

б) объездом по периметру поля с навигационным оборудованием

в) по результатам облета дроном

г) обходом вокруг поля

9. Агрохимический анализ почвы проводится с целью:

**а) определения степени ее обеспеченности основными элементами минерального питания, установления ее механического состава, водородного показателя и степени насыщения органическим веществом, т. е. тех элементов, которые определяют уровень плодородия**

б) определения только плотности почвы

в) только содержания фосфора

г) определения урожайности культуры

10. Подруливающее устройство осуществляет…

**а) автоматическое вождение сельскохозяйственной техники по сигналам, поступающим от системы параллельного вождения**

б) вождение сельскохозяйственной техники только в ручном режиме

в) автоматическое вождение сельскохозяйственной техники по сигналам, поступающим от агронома

г) остановку сельскохозяйственной техники

11. Система картирования урожайности это …

**а) аппаратно-программная система, измеряющая и фиксирующая объем и влажность зерна, собранного с каждой единицы площади поля**

б) аппаратно-программная система, измеряющая и фиксирующая скорость движения комбайна

в) аппаратно-программная система, измеряющая и фиксирующая влажность почвы

г) аппаратно-программная система, измеряющая и фиксирующая плотность почвы

12. Цель дифференцированной обработки почвы в пределах одного поля заключается в том, чтобы за счет более эффективного расхода горючего и минимальных затрат времени…

**а) сократить издержки производства в растениеводстве, избегая при этом разрушения структуры почвы и возникновения почвенных эрозий**

б) увеличить издержки производства в растениеводстве, избегая при этом разрушения структуры почвы и возникновения почвенных эрозий

в) сократить издержки производства в животноводстве

г) сократить издержки производства в переработке продукции

13. Двухэтапные технологии (off-line) внесения азотных удобрений –

#### **а) создание карт-заданий для дифференцированного внесения азота**

б) применение систем датчиков, с помощью которых в режиме реального масштаба времени оценивают состояние посевов, определяют необходимые дозы азота и осуществляют их внесение

в) аппаратно-программная система, измеряющая и фиксирующая объем и влажность зерна

г) объезд по периметру поля с навигационным оборудованием

14. Одноэтапные технологии (on-line) внесения азотных удобрений – применение систем датчиков, с помощью которых в режиме реального масштаба времени оценивают состояние…

**а) посевов, определяют необходимые дозы азота и осуществляют их внесение**

б) почвы, определяют необходимые дозы азота и осуществляют их внесение

в) семян, определяют необходимые дозы азота и осуществляют их внесение

г) трактора, определяют необходимые дозы азота и осуществляют их внесение

15. Эффект от использования параллельного вождения:

**а) экономия времени, экономия топлива, водитель может выполнять другие задачи, повышение общей производительности и качества работы**

б) экономия времени

в) экономия топлива

г) повышение общей производительности

16. Эффект от использования дифференцированного внесения удобрений:

**а) повышение урожайности, экономия времени, экономия удобрений**

б) повышение урожайности

в) экономия времени

г) экономия удобрений

17. Эффект от использования дифференцированного опрыскивания:

**а) экономия гербицидов, экономия времени, повышение урожайности**

б) экономия гербицидов

в) экономия времени

г) повышение урожайности

18. Эффект от использования дифференцированного орошения:

#### **а) экономия воды и питательных веществ**

б) экономия воды

в) экономия питательных веществ

г) экономия топлива

19. Система мониторинга сельхозтехники представляет собой…

**а) автоматический комплекс, состоящий из бортового контроллера и набора датчиков, устанавливаемых на транспортное средство, а также программного обеспечения на офисном компьютере, на котором будет осуществляться контроль расхода топлива и перемещения сельхозтехники в режиме реального времени**

б) автоматический комплекс, состоящий из пробоотборника и беспилотного летательного аппарата

в) автоматический комплекс, состоящий из бортового контроллера и набора датчиков, устанавливаемых на беспилотный летательный аппарат

г) автоматический комплекс, состоящий из бортового контроллера и набора датчиков, устанавливаемых на транспортное средство

20. На экономическую эффективность технологий точного земледелия также оказывают влияние:

**а) ассортимент выбранной техники, полнота ее технологического использования и уровень интеграции в хозяйстве; рациональное использование технологического комплекса в рамках управления предприятием**

б) ассортимент выбранной техники

в) рациональное использование технологического комплекса в рамках управления предприятием

г) рациональное использование технологического комплекса

#### **Вопросы к зачету**

22

1. Структура цифрового АПК

2. Структура точного земледелия

3. Структура точного животноводства

4. Методы и средства дистанционного зондирования в с.-х.

5. Спутниковые системы дистанционного зондирования

6. Беспилотные системы дистанционного зондирования

7. Дифференцированная обработка почвы

8. Дифференцированное внесение основного удобрения

9. Дифференцированный посев

10. Дифференцированное внесение азотных удобрений

11. Дифференцированное опрыскивание

12. Дифференцированное орошение

13. Картирование урожайности

14. Эффект от применения технологий точного земледелия с учетом предполагаемых затрат

15. Экологические аспекты технологии точного земледелия.

16. Системы параллельного вождения

17. On-line подходы в точном земледелии

18. Off-line подходы в точном земледелии

19. Эффект от использования параллельного вождения

20. Эффект от использования дифференцированного внесения удобрений

#### **7.2 Методические материалы, определяющие процедуры оценивания знаний, умений, навыков и опыта деятельности, характеризующих этапы формирования компетенций**

Контроль освоения дисциплины и оценка знаний обучающихся на зачете производится в соответствии с Пл КубГАУ 2.5.1 «Текущий контроль успеваемости и промежуточная аттестация обучающихся».

В выборку по тестовой базе на зачет включается 15 вопросов, отводится 30 мин на ответы.

Критерии оценивания выполненных тестов на итоговой аттестации обучающимися при которых будут выстелены оценки «зачтено» – 51 % правильных ответов и «не зачтено» – менее 51 %.

# **8. Перечень основной и дополнительной литературы Основная**

1. Точное земледелие : учебное пособие / Е. В. Труфляк. – Краснодар : КубГАУ, 2020. – 164 с – Режим доступа: [https://edu.kubsau.ru/mod/resource/view.php?id=9780.](https://edu.kubsau.ru/mod/resource/view.php?id=9780)

2. Труфляк Е. В. Точное земледелие: учебное пособие / Е. В. Труфляк, Е. И. Трубилин. – 3-е изд., стер. – Санкт-Петербург : Лань, 2021. – 376 с.: ил. – (Учебники для вузов. Специальная литература).

3. Точное сельское хозяйство : учебник для ВО / Е. В. Труфляк, Н. Ю. Курченко, А. А. Тенеков, В. В. Якушев [и др.] ; под ред. Е. В. Труфляка. – Санкт-Петербург : Лань, 2021. – 512 с.

4. Труфляк Е. В. Техническое обеспечение цифрового сельского хозяйства : лаб. практикум / Е. В. Труфляк. – Краснодар : КубГАУ, 2019. – 149 с. – – Режим Режим доступа: [https://foresight.kubsau.ru/upload/iblock/c81/c81706e33c29cae103ef1537d9bd3b5](https://foresight.kubsau.ru/upload/iblock/c81/c81706e33c29cae103ef1537d9bd3b56.pdf) [6.pdf.](https://foresight.kubsau.ru/upload/iblock/c81/c81706e33c29cae103ef1537d9bd3b56.pdf)

5. Лабораторный практикум по использованию элементов точного земледелия / Е. В. Труфляк. – Краснодар : КубГАУ, 2018. – 169 с. – Режим доступа:

[https://foresight.kubsau.ru/upload/iblock/a39/a3938970848714cd31a1acb8663d69](https://foresight.kubsau.ru/upload/iblock/a39/a3938970848714cd31a1acb8663d6974.pdf) [74.pdf.](https://foresight.kubsau.ru/upload/iblock/a39/a3938970848714cd31a1acb8663d6974.pdf)

## **Дополнительная**

1. Термины и определения в области точного сельского хозяйства / Е. В. Труфляк, Н. Ю. Курченко. – Краснодар : КубГАУ, 2017. – 18 с. – Режим доступа:

[https://foresight.kubsau.ru/upload/iblock/ed2/ed2980b1304596ad4467c3ce082fcd5](https://foresight.kubsau.ru/upload/iblock/ed2/ed2980b1304596ad4467c3ce082fcd5d.pdf) [d.pdf.](https://foresight.kubsau.ru/upload/iblock/ed2/ed2980b1304596ad4467c3ce082fcd5d.pdf)

2. Нормативно-правовая база использования беспилотных авиационных систем / Н. Ю. Курченко, Е. В. Труфляк. – Краснодар : КубГАУ, 2020. – 45 с.– Режим доступа:

[https://foresight.kubsau.ru/upload/iblock/d51/d512ce7d30a901b04a8fa5001830012](https://foresight.kubsau.ru/upload/iblock/d51/d512ce7d30a901b04a8fa50018300121.pdf) [1.pdf.](https://foresight.kubsau.ru/upload/iblock/d51/d512ce7d30a901b04a8fa50018300121.pdf)

3. Точное земледелие: состояние и перспективы / Е. В. Труфляк, Н. Ю. Курченко, А. С. Креймер. – Краснодар : КубГАУ, 2018. – 27 с. – Режим доступа:

[https://foresight.kubsau.ru/upload/iblock/19d/19d98ddab07b42dd6941ee60065d77](https://foresight.kubsau.ru/upload/iblock/19d/19d98ddab07b42dd6941ee60065d7782.pdf) [82.pdf.](https://foresight.kubsau.ru/upload/iblock/19d/19d98ddab07b42dd6941ee60065d7782.pdf)

4. Мониторинг и прогнозирование в области цифрового сельского хозяйства по итогам 2018 г. / Е. В. Труфляк, Н. Ю. Курченко, А. С. Креймер. – Краснодар : КубГАУ, 2019. – 100 с. – Режим доступа: [https://foresight.kubsau.ru/upload/iblock/956/956663d8a696ccd96c5e8eb0c3c133b](https://foresight.kubsau.ru/upload/iblock/956/956663d8a696ccd96c5e8eb0c3c133b2.pdf) [2.pdf.](https://foresight.kubsau.ru/upload/iblock/956/956663d8a696ccd96c5e8eb0c3c133b2.pdf)

5. Использование элементов точного сельского хозяйства в России / Е. В. Труфляк. – Краснодар : КубГАУ, 2018. – 26 с. – Режим доступа: [https://foresight.kubsau.ru/upload/iblock/aff/aff5d305c61062e166fafb9c0f729354.](https://foresight.kubsau.ru/upload/iblock/aff/aff5d305c61062e166fafb9c0f729354.pdf) [pdf.](https://foresight.kubsau.ru/upload/iblock/aff/aff5d305c61062e166fafb9c0f729354.pdf)

# **9 Перечень ресурсов информационнотелекоммуникационной сети «Интернет»**

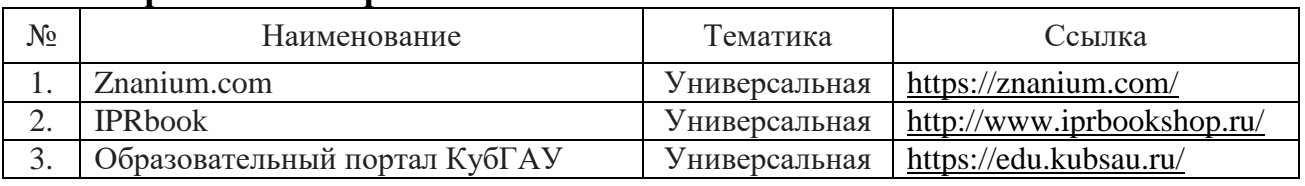

#### **Перечень электронно-библиотечных систем:**

# **10 Методические указания для обучающихся по освоению дисциплины**

## **11 Перечень информационных технологий, используемых при осуществлении образовательного процесса по дисциплине, включая перечень программного обеспечения и информационных справочных систем**

Информационные технологии, используемые при осуществлении образовательного процесса по дисциплине позволяют:

– обеспечить взаимодействие между участниками образовательного процесса, в том числе синхронное и (или) асинхронное взаимодействие посредством сети «Интернет»;

– фиксировать ход образовательного процесса, результатов промежуточной аттестации по дисциплине и результатов освоения образовательной программы;

– организовать процесс образования путем визуализации изучаемой информации посредством использования презентационных технологий;

– контролировать результаты обучения на основе компьютерного тестирования.

 $N_2$  Наименование Краткое описание 1 Microsoft Windows Операционная система 2 Система тестирования INDIGO Tecтиpoвание 3 Microsoft Office (включает Word, Excel, Power Point) Пакет офисных приложений

**Перечень лицензионного программного обеспечения**

**Перечень профессиональных баз данных и информационных справочных систем** 

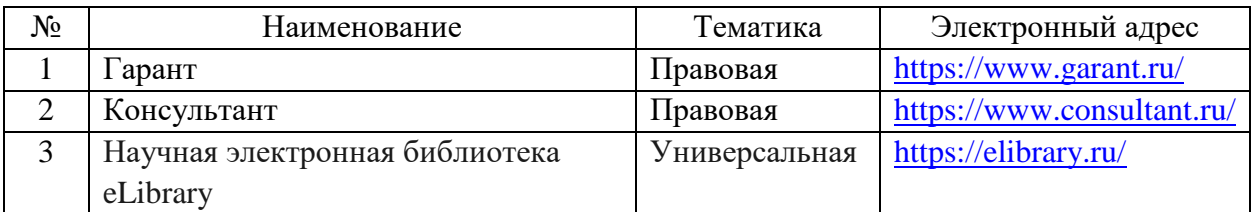

## **Доступ к сети Интернет**

Доступ к сети Интернет, доступ в электронную информационнообразовательную среду университета.

# **12 Материально-техническое обеспечение для обучения по дисциплине**

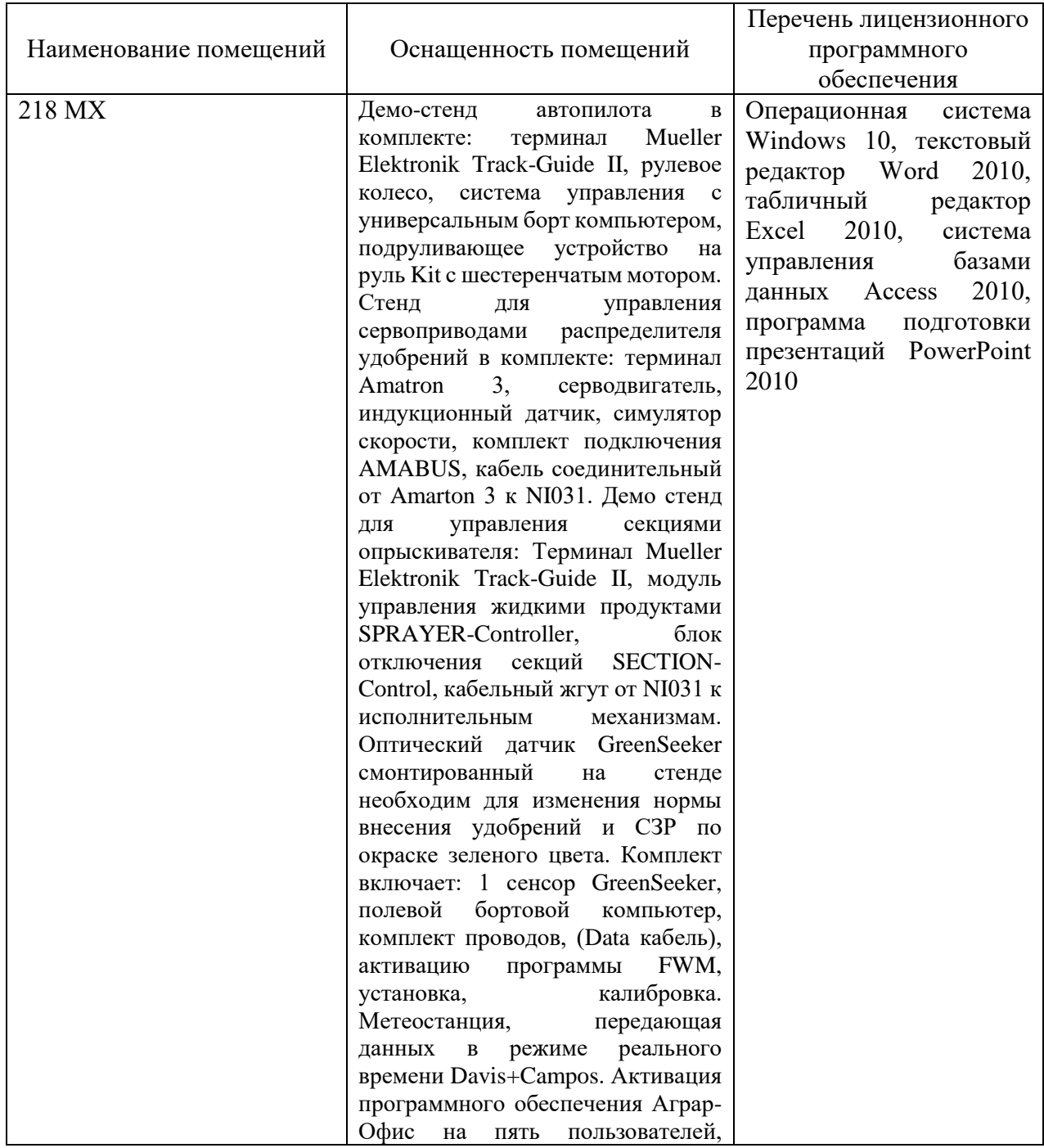

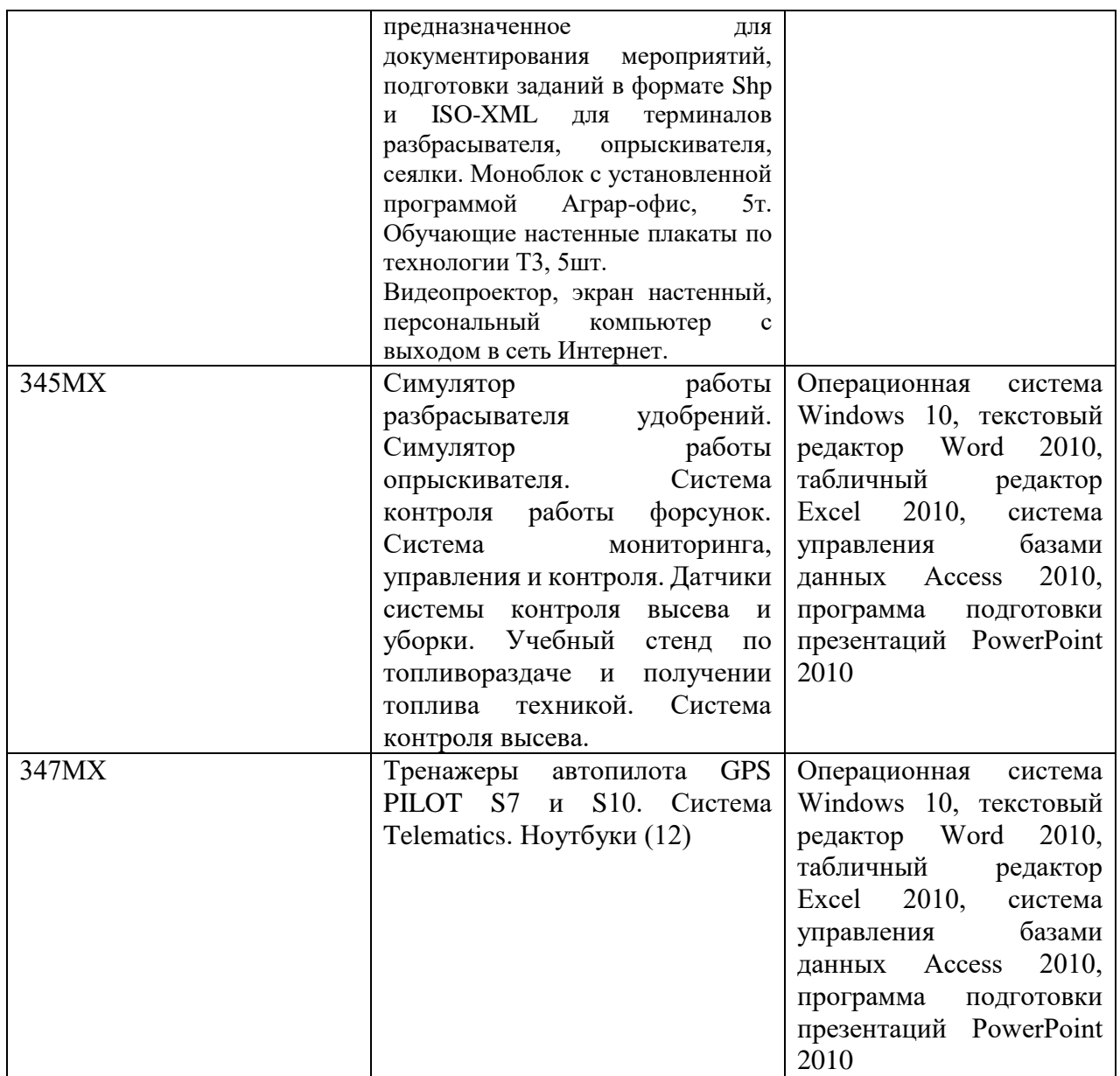

Для лекций и семинарских (практических) занятий, проводимых в дистанционной форме – персональный компьютер, USB-гарнитура для компьютера, 2 камеры, микрофон, световое оборудование, программный пакет Microsoft Office, доступ к курсу на сайте дистанционного обучения КубГАУ [\(https://do.kubsau.ru\)](https://do.kubsau.ru/), настольное приложение Webex [\(https://kubsau.webex.com/\)](https://kubsau.webex.com/).

Автор: К.т.н, доцент кафедры эксплуатации машинно-тракторного парка

Н.А. Ринас